## Online Bordro Zarfı Basımı İçin Gereken Koşullar

Çalışan portalından personelin bordrosunu alabilmesi için gereken koşullar aşağıdaki gibidir:

- Nikopenx lisansının olması ve merkezi kimlik yönetimi\kullanıcı sayıları (grafik) ekranında nikopenx lisansının görünmesi gerekmektedir.
- Merkezi kimlik yönetiminde kullanıcı adı "ENETSISIK" , şifresi "kisistene" olacak şekilde kullanıcı oluşturulup yetkili uygulamalarda tüm bordro işyerlerini seçmek ve hak vermek gerekmektedir.
- NikopenX50.dll dosyasının aşağıdaki şekilde register edilmesi gerekmektedir;

Command satırında, "Run as administrator" denilerek ilgili dll'in bulunduğu dizin bulunduktan sonra "REGSVR32" komutuyla, dll register edilmelidir.

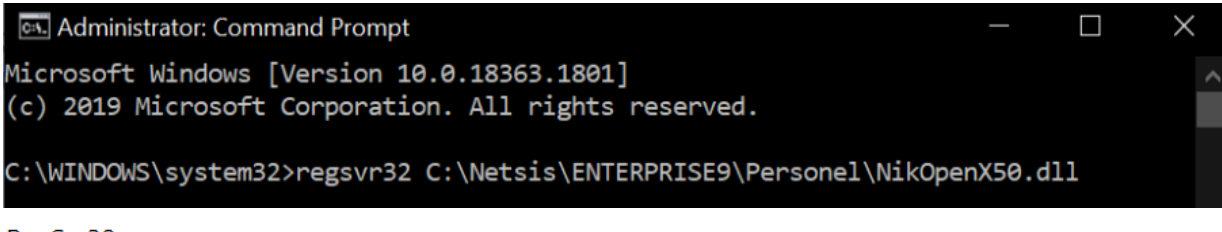

RegSvr32

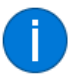

DllRegisterServer in C:\Netsis\ENTERPRISE9\Personel\NikOpenX50.dll succeeded.

- Bordro zarfının görüntüleneceği makinalarda yani clientlarda pdf görüntüleyecek adobe reader gibi programların yüklü olması gerekmektedir.
- Bordro zarfı basımı için Netsis bordro RCNIK işyerlerinde dizayn hazırlanması gerekmektedir. Dizaynın genel bilgilerinde printer port "E-netsis", yazıcı kodu "S4" olarak tanımlanmalıdır.
- Hangi bordro zarfı dizaynının kullanılacağı IKWEB Araçlar\Ayarlar\Sistem Ayarları B2E parametrelerindeki "B2E bordro dizayn kodu" parametresi alanından seçilmelidir. Burada gelen liste, E-NETSİS,S4 ayarları yapılmış olan dizaynlardır.
- Bordro dönemleri başlangıcı ve bordro dönemleri bitişi tarih alanları ile de hangi dönem puantajlarının geleceği tanımlanmalıdır.

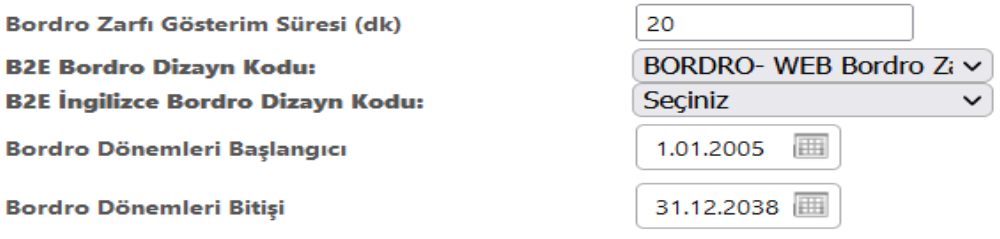

Bu tanımlamalardan sonra personel B2E çalışan portal\Finans bölümünden istenilen dönemin bordrosunu alabilecektir.